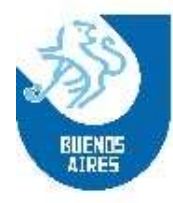

San José N°364, Piso 2°, CABA C.P.: 1076 Tel.: 4382-1870 / 4383-6055 Mail: mesa\_entrada@buenosaireshockey.org.ar

## *INSTRUCTIVO CARGA APTO MÉDICO*

*INICIANDO SESIÓN*

Para iniciar la carga el jugador deberá ingresar al siguiente link: [http://buenosaireshockey.org.ar/aptos\\_medicos/](http://buenosaireshockey.org.ar/aptos_medicos/)

En la pantalla de inico el jugador deberá ingresar con su n° de DNI.

Por su parte el delegado lo hará con el mismo usuario y contraseña que ingresa al "Sistema Portal":

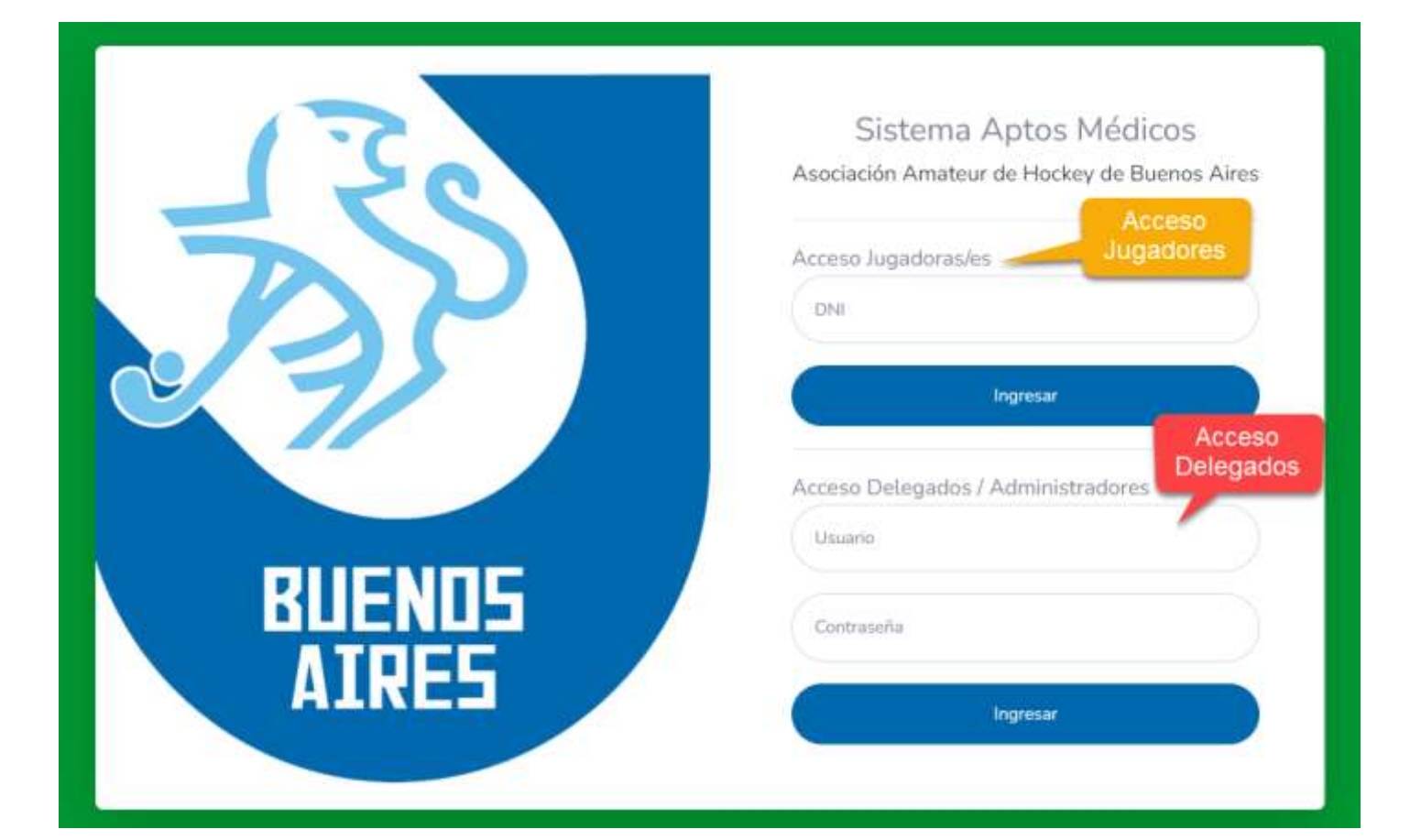

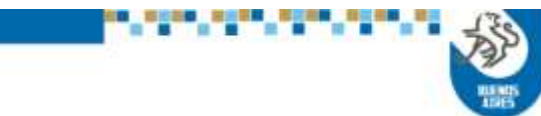

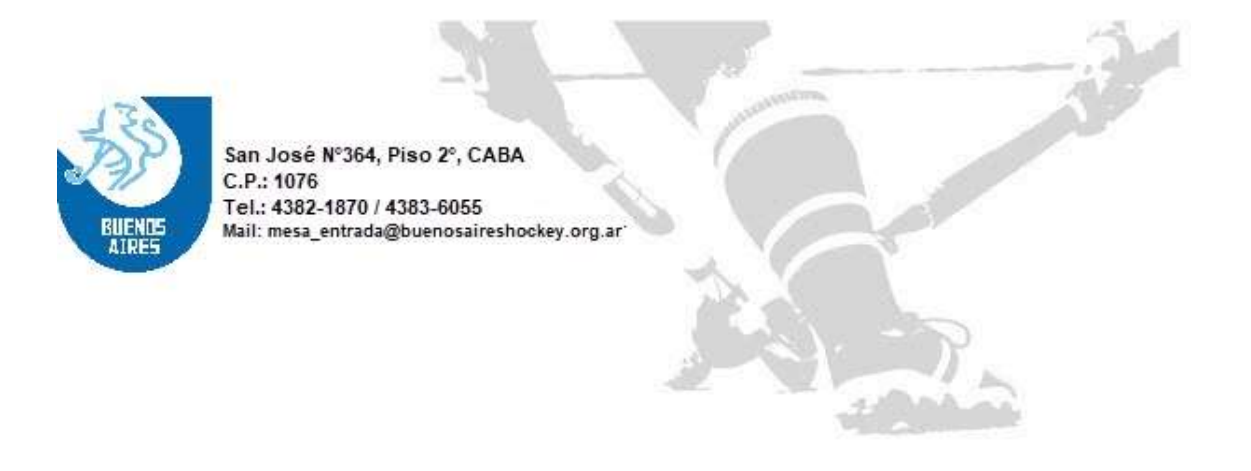

En caso que el N° DNI no corresponda a un jugador/a habilitado/a, o el nombre de usuario y/o contraseña no sean correctos, el sistema devolverá un mensaje de error:

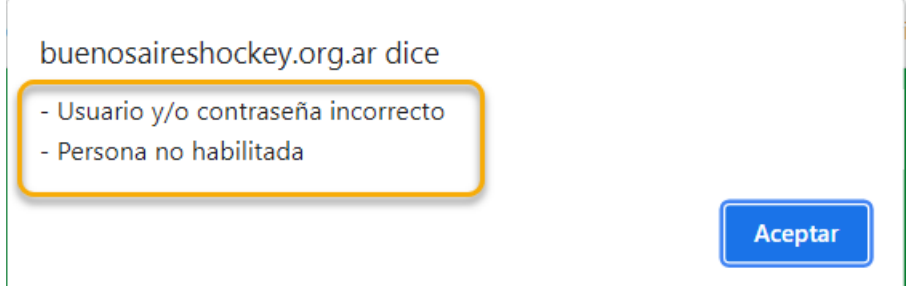

En dicho caso, *se deberá contactar con su delegado para resolver el inconveniente.*

## *CARGA DEL APTO MÉDICO*

Una vez que ingresado al sistema, el usuario tendrá dos opciones: 1. "Alta Apto Médico" 2. "Visualizar Apto Médico"

1. "Alta Apto Médico": En esta opción el usuario deberá cargar la imagen del Apto Médico en formato imagen (jpeg, jpg, gif y png). En caso de cargar otro formato el sistema mostrará un mensaje de error:

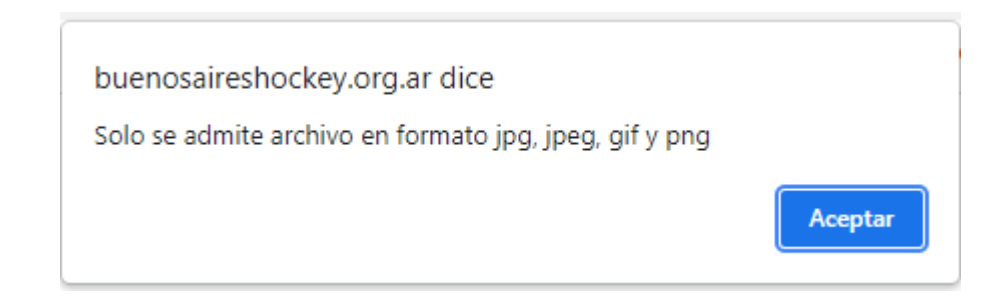

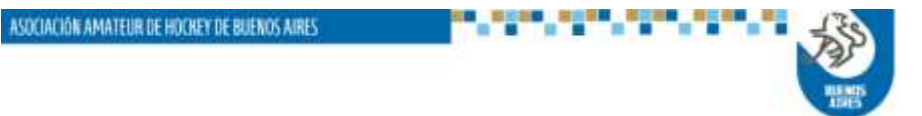

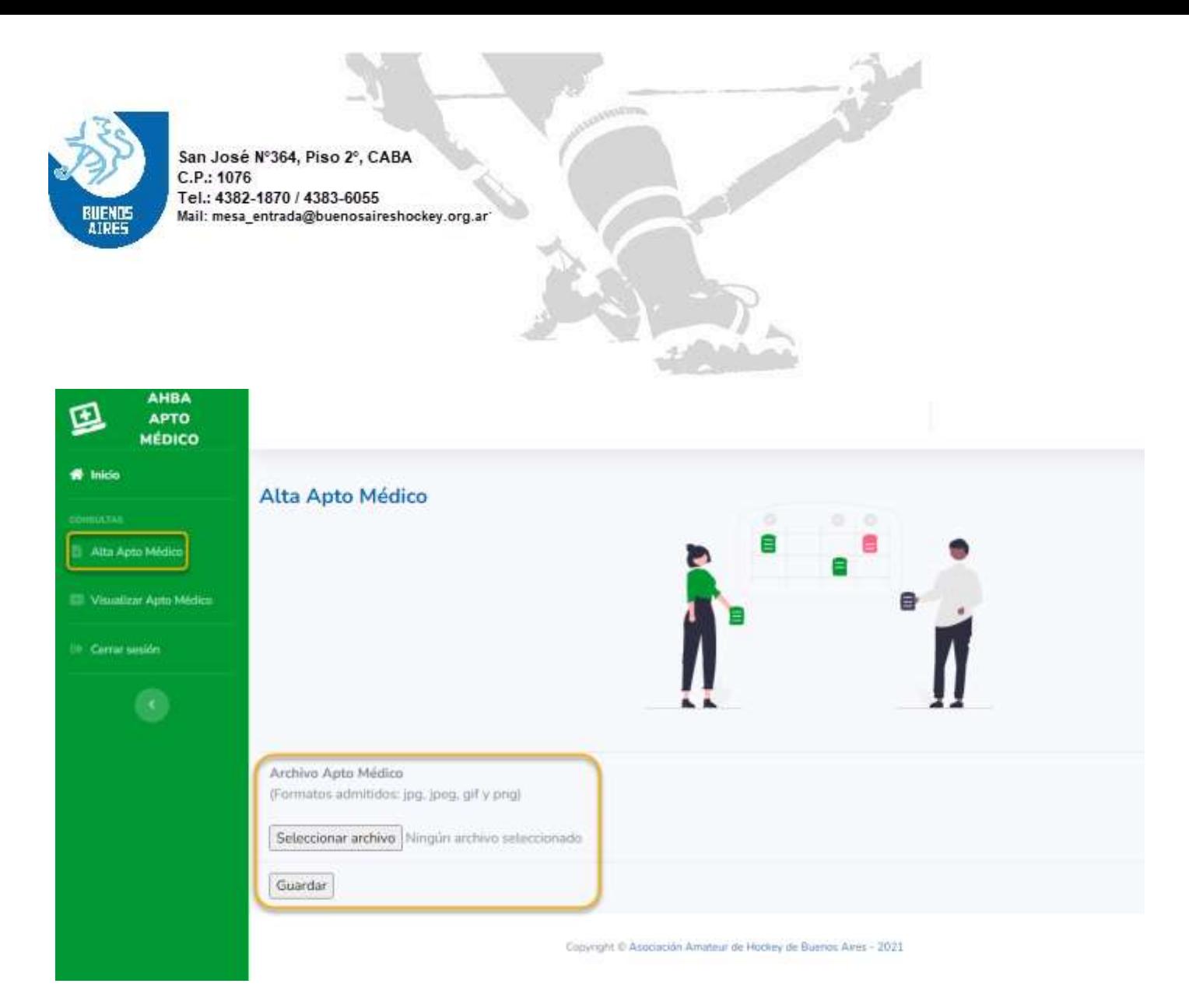

2. "Visualizar Apto Médico": Podrá visualizar si el archivo fue cargado correctamente. *Una vez subida la imagen se podrá volver a cargar otra, hasta que el Consejo Directivo determine se fecha definitivo de cierre.*

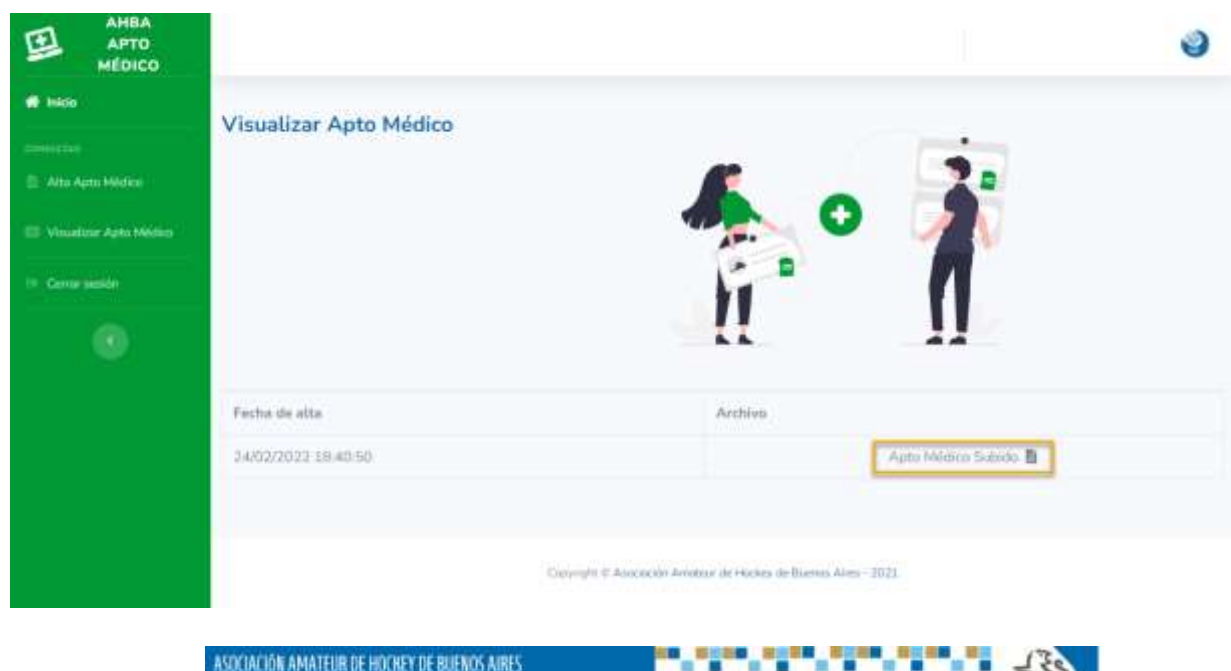

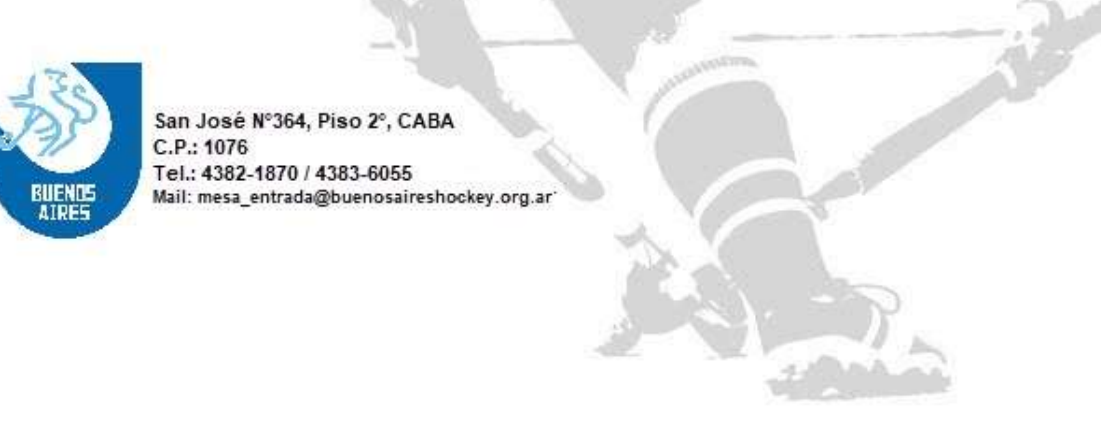

## *CONTROL POR PARTE DEL DELEGADO*

El delegado podrá, siempre ingresando con su usuario y clave, visualizar los "Aptos Médicos Pendientes" y reclamar al jugador/a su carga en el sistema:

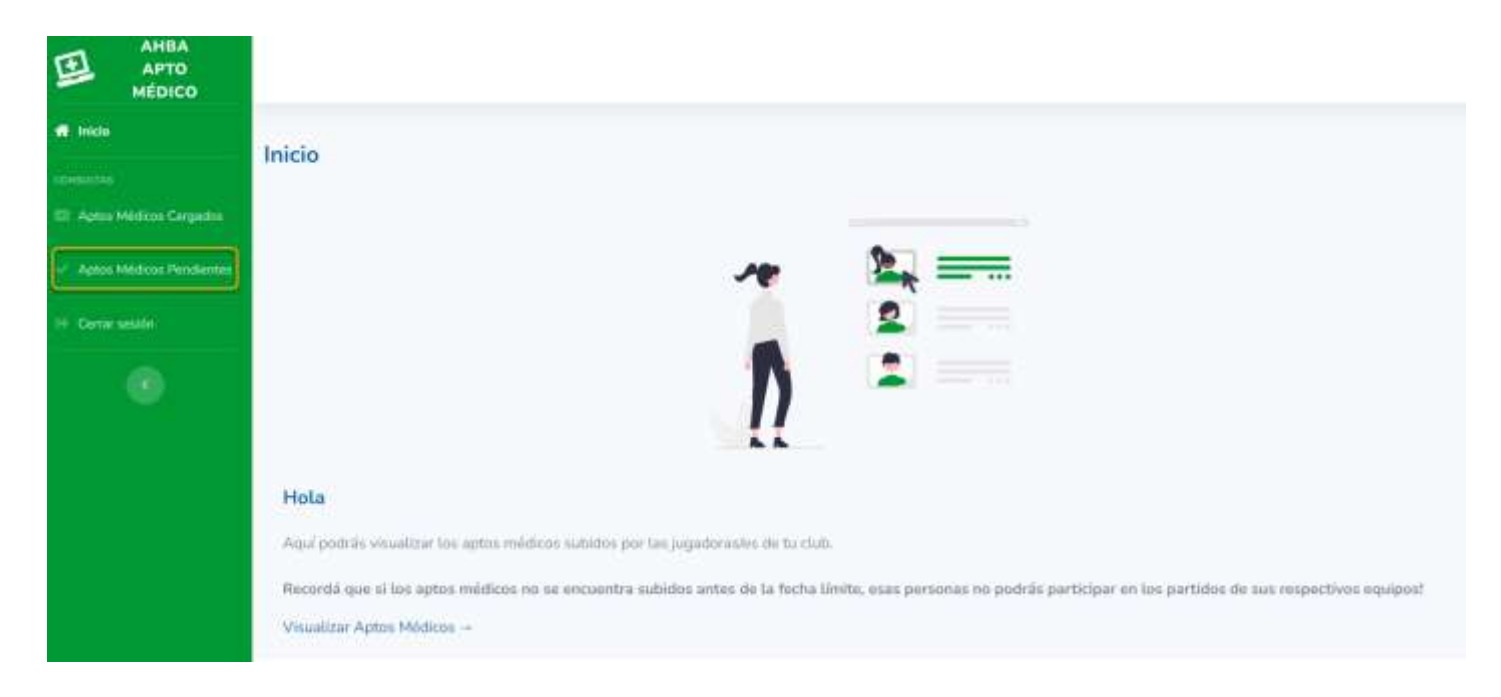

*NOTA IMPORTANTE:* El sistema mostrará, en la pestaña "Aptos Médicos Pendientes" *solo a los jugadores habilitados y categorizados por el club*. Esta opción simplificará el control al delegado, ya que mostrará solo a los jugadores que realmente participarán en el Torneo.

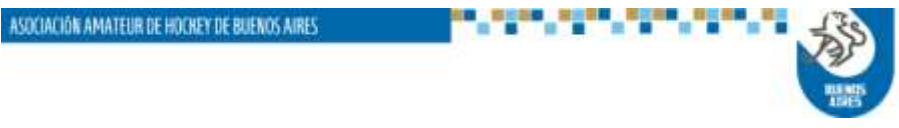